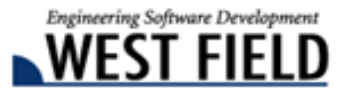

## Civil-CALS Road-CALS  $$

時下ますますご清栄のこととお慶び申し上げます。 日頃から弊社商品『土木技』をご愛顧頂き、誠にありがとうございます。 厚くお礼申し上げます。

この度、『土木技 Civil-CALS/Road-CALS』の Ver1.11 をリリースしました。

今バージョンは、Windows の 64bit 版 OS に対応したほか、土木技を利用する上で必要なソフトウェアの最 新バージョンへの対応を行っております。また、「デジタル写真館」や「クライアントサーバーシステム」 など、お客様が頻繁に利用する機能の改善を行っております。

是非『土木技 Civil-CALS/Road-CALS』Ver1.11 をインストールして、改良した機能を体感してください。

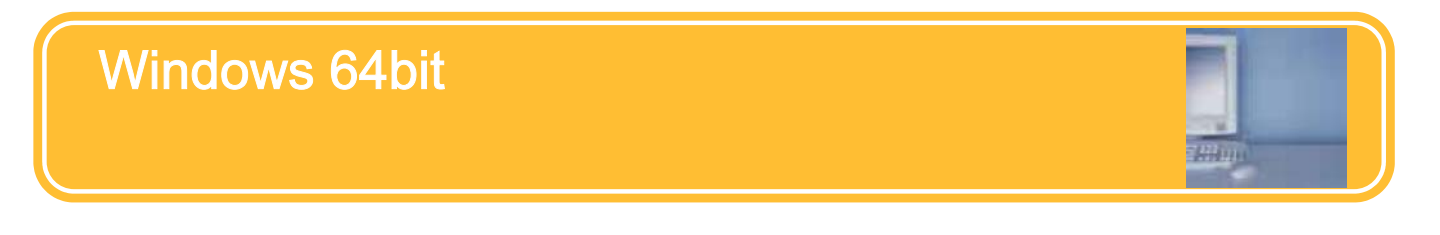

マイクロソフト社よりリリースされている Windows には、32bit 版と 64bit 版の 2 種類が存在します。 今まではお客様がパソコンを購入する場合、32bit 版の Windows を購入している場合がほとんどでしたが、 Windows7 の発売以降、64bit 版が多く出回るようになりました。

これに伴い、『土木技 Civil-CALS/Road-CALS』Ver1.11 において、64bit 版の Windows でも土木技が利用でき るよう、対応を行いました。

#### Windows 7 の対応エディションについて

『土木技 Civil-CALS/Road-CALS』が対応する Windows7 のエディションは以下の通りです。

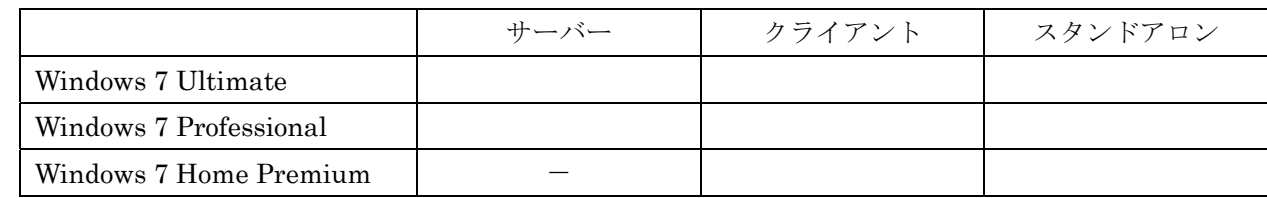

#### ■その他のソフトウェアへの対応について

『土木技 Civil-CALS/Road-CALS』Ver1.11 より、土木技と連携するソフトウェアの最新バージョンに対応しまし た。対応したソフトウェアは、以下の通りです。

● DynaCAD 土木 Ver13 (株式会社ビーガル社製)

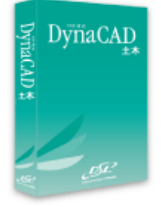

平成 22 年 10 月 18 日

 $G$ ivil-cals

Road-CALS

>>土木技

#### ■土木技の動作環境 変更について

『土木技 Civil-CALS』『土木技 Road-CALS』Ver1.11 より、土木技の動作環境は以下の通りとなります。

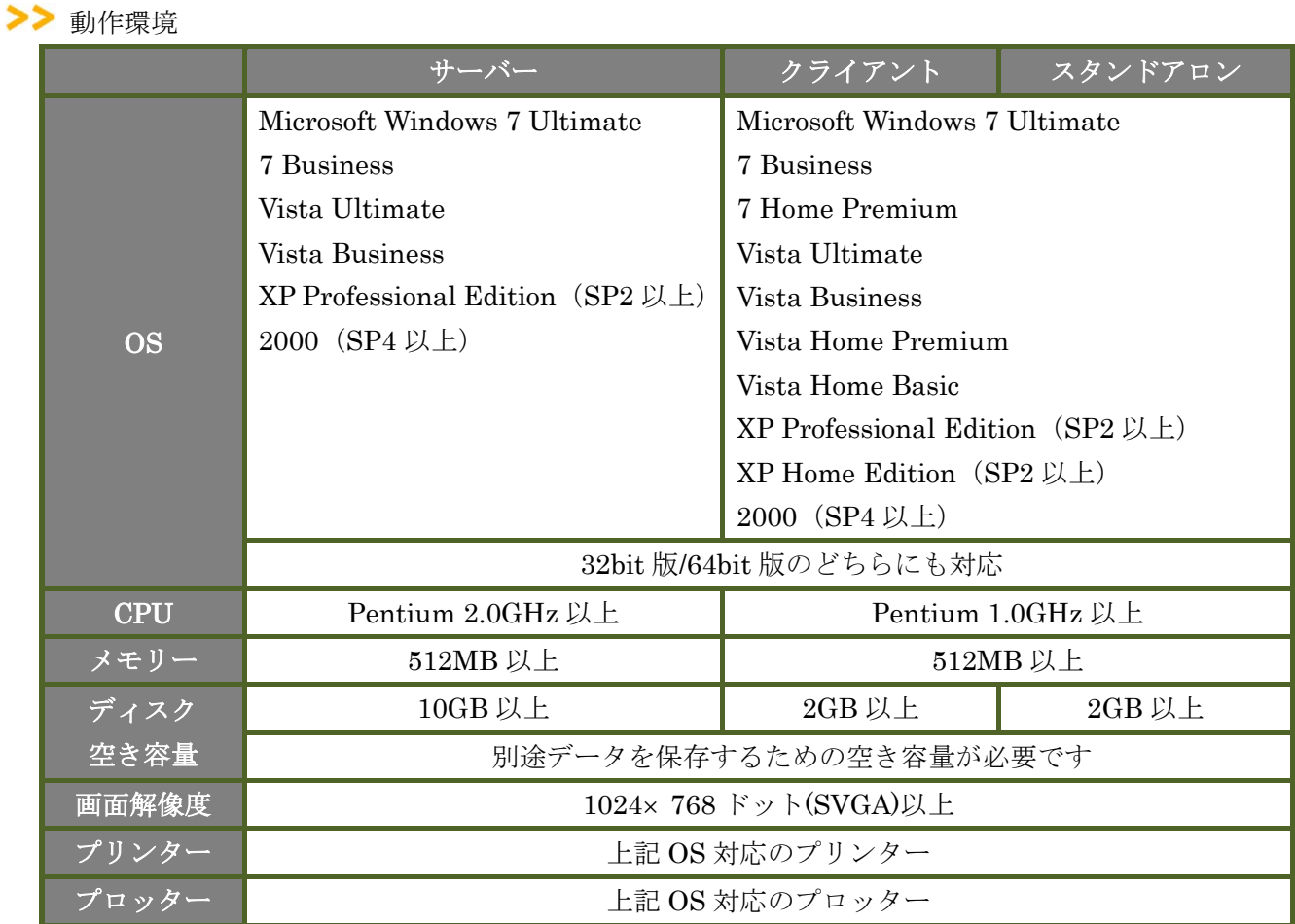

#### ※ インストール時の注意点

『土木技 Civil-CALS/Road-CALS』Ver1.11 より、インス トールディスクをパソコンにセットすると表示するイン ストールナビゲーションの画面に「データベース」インス トール項目を 2 項目表示します。

ご利用のパソコンの環境に合わせて、どちらかをインスト ールしてください。

ご利用のパソコンが 32bit か 64bit か確認する方法につい ては、本資料の最終ページをご覧ください。

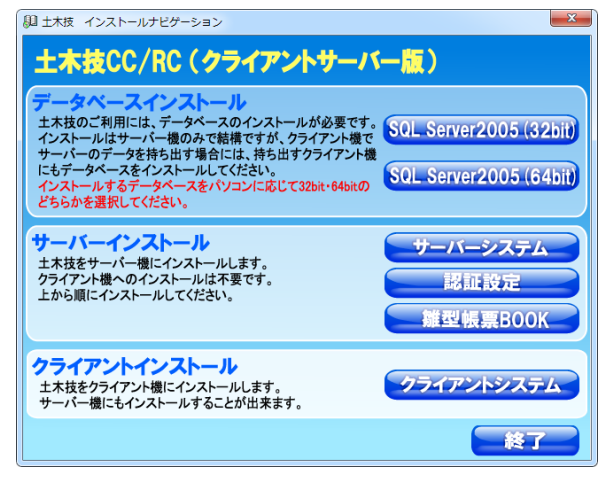

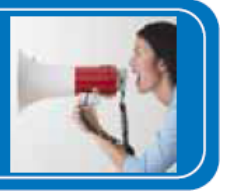

# デジタル写真館への機能改善

## 「施工管理値」をアルバム連携した時にきれいに表示するようになりました!

デジタル写真館で仕分けた写真をアルバムに貼り付けてア ルバム連携を行う際、「施工管理値」や「工種区分予備」の項 目に入力した内容が、アルバムのメモ欄にきれいに表示する ようになりました。

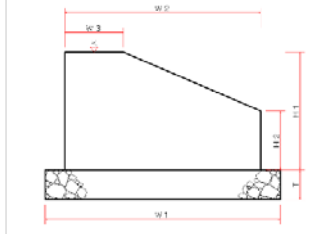

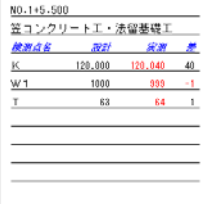

# クライアントサーバーシステムへの機能改善

## 本の持ち出し中に電子納品の基準を選択できるようになりました!

クライアントサーバーシステムをご利用のお客様が本を持ち出し中に、電子 納品の基準選択することが可能になりました。

クライアントに持ち出した本に電子納品の基準を選択するために、サーバーに 返却することが無くなります。

※ 本機能はクライアントサーバー版にのみ搭載された機能です。

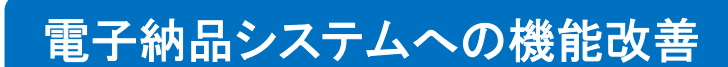

### デジタル写真館で分割出力した写真電子納品データをそのまま書類データや CAD データと出力するようになりました!

デジタル写真館で写真電子納品データを分割して出力した場合でも、書類データや CAD データと一緒に出 力することが可能になりました。

その他機能については、弊社ホームページ内更新情報をご確認ください。

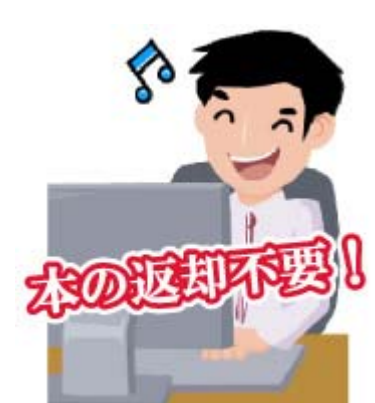

### お使いの Windows が 32bit か 64bit か調べる方法について

「土木技 Civil-CALS」「土木技 Road-CALS」のインストールで【[データベース(32bit)]と[データベース (64bit)]のどちらをインストールするか】を判断するための確認方法を説明しています。 確認方法は OS によって異なりますので、ご使用の OS にあわせて確認を行ってください。

「スタート」から「コンピューター」を右クリックで選択し、表示されるメニューの中から「プロパ ティ」を選択します。

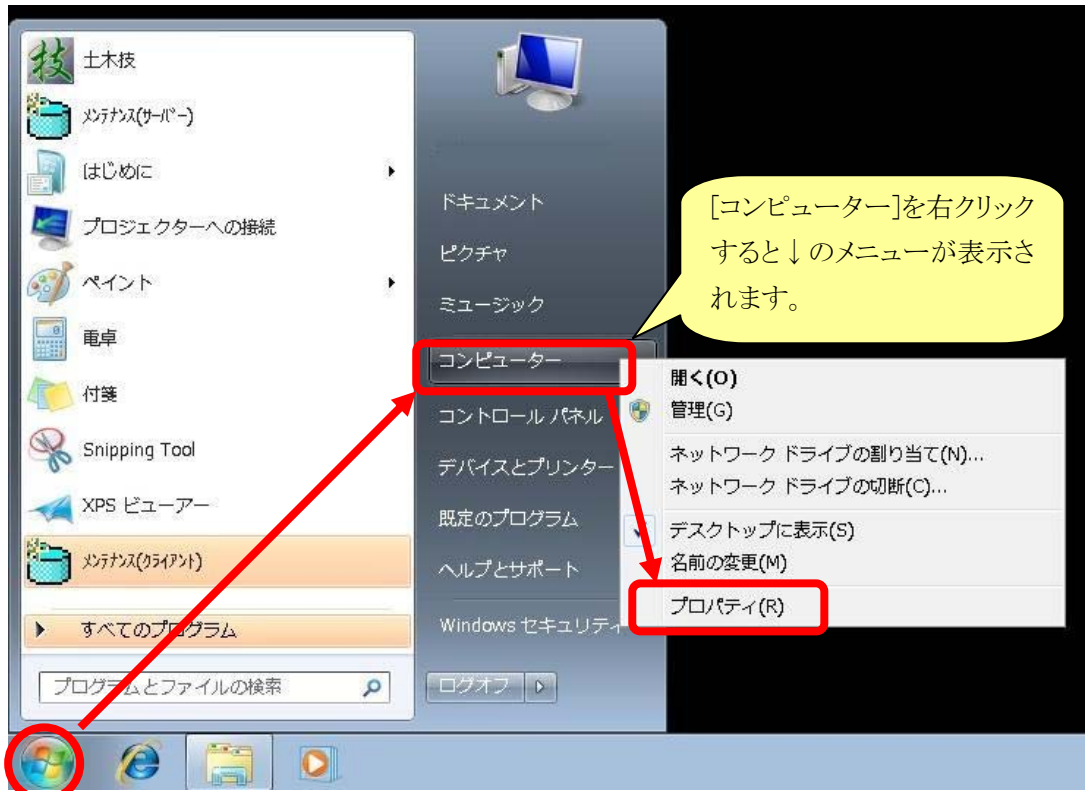

「システムの種類」の記載内容を確認します。

- 「64 ビットオペレーティングシステム」と記載されている場合 お使いのパソコンの OS は 64bit バージョンです。
- 「32 ビットオペレーティングシステム」と記載されている場合、または記載がない場合 お使いのパソコンの OS は 32bit バージョンです。

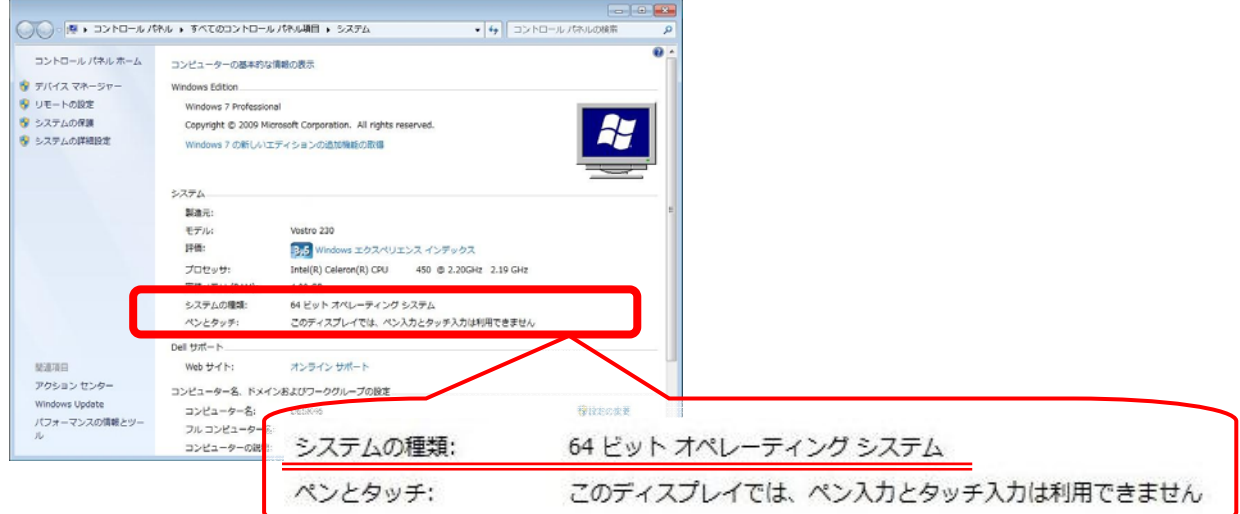